## Installing R, R-studio, and other R-packages

This handout describes the installation of R, RStudio and other packages needed during the course. Please install the software prior to the course.

## **Install R:**

- 1. Go to the Comprehensive R Archive Network site: https://cran.r-project.org
- 2. Click the Download button for your system.
- 3. Select the installation file for your system. Windows users should select the 'base' distribution.
- 4. Run the installation file.

**Install RStudio** (graphical user interface for R):

- 1. Go to RStudio Download page: https://www.rstudio.com/products/RStudio/
- 2. Click the Download RStudio Desktop button.
- 3. Select the installation file for your system.
- 4. Run the installation file.

Upon installation, RStudio detects the installed version of R automatically.

Check whether a CRAN mirror is selected:

- 1. Open RStudio.
- 2. Click Tools > Global Options > Packages.
- 3. Check whether a mirror is selected under 'CRAN mirror'. If not, specify any mirror via the Change button; for example:

Installing R, R-studio, and other R-packages Jürgen Kreyling Jürgen Kreyling

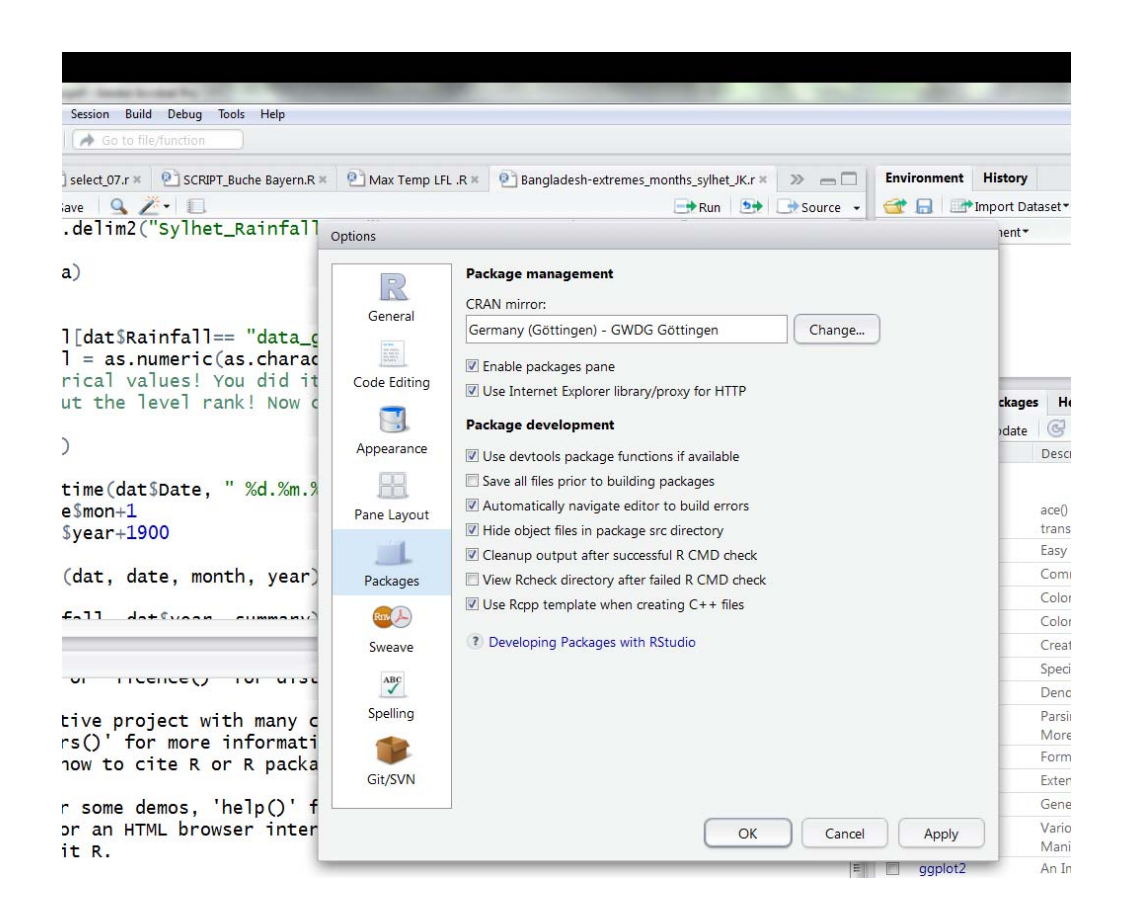

## **Install the additional package sciplot:**

- 1. Go to the "Packages" tab in the bottom right panel of RStudio.
- 2. Click the "Install" button.
- 3. Select install from 'Repository (CRAN)', type the package name (sciplot) and tick "install dependencies".
- 4. Click the Install button.

You are ready!